# Grundlegende Konfiguration von Cisco Gatewayto-Gatekeeper mit zwei Zonen  $\overline{\phantom{a}}$

## Inhalt

[Einführung](#page-0-0) [Bevor Sie beginnen](#page-0-1) [Konventionen](#page-0-2) [Voraussetzungen](#page-0-3) [Verwendete Komponenten](#page-1-0) [Konfigurieren](#page-1-1) [Allgemeine Anforderungen für die Konfiguration von Gateway zu Gatekeeper](#page-1-2) [Netzwerkdiagramm](#page-2-0) [Konfigurationen](#page-2-1) [Überprüfen](#page-5-0) [Fehlerbehebung](#page-5-1) [Befehle zur Fehlerbehebung](#page-5-2) [Zugehörige Informationen](#page-28-0)

## <span id="page-0-0"></span>**Einführung**

In diesem Dokument wird ein VoIP-Netzwerk mit einer Topologie mit zwei Zonen untersucht, die von zwei Cisco Gatekeepers mit jeweils einem Cisco Gateway in jeder Zone verwaltet wird. Ziel dieses Dokuments ist es, eine grundlegende Konfiguration bereitzustellen, die es dem Benutzer ermöglicht, einige bekannte Probleme zu vermeiden und eine zuverlässige Grundlage für das Gatekeeper-basierte Netzwerk zu schaffen. Dieses Dokument enthält technische Hintergrundinformationen zu den konfigurierten Funktionen, Designrichtlinien sowie grundlegende Verifizierungs- und Fehlerbehebungsstrategien.

Beachten Sie, dass sich die vier Router in der folgenden Konfiguration im gleichen LAN befinden. In der realen Topologie können sich jedoch alle Geräte in verschiedenen Teilen Ihres Netzwerks befinden.

# <span id="page-0-1"></span>Bevor Sie beginnen

## <span id="page-0-2"></span>Konventionen

Weitere Informationen zu Dokumentkonventionen finden Sie in den [Cisco Technical Tips](//www.cisco.com/en/US/tech/tk801/tk36/technologies_tech_note09186a0080121ac5.shtml) [Conventions.](//www.cisco.com/en/US/tech/tk801/tk36/technologies_tech_note09186a0080121ac5.shtml)

## <span id="page-0-3"></span>Voraussetzungen

Für dieses Dokument bestehen keine besonderen Voraussetzungen.

### <span id="page-1-0"></span>Verwendete Komponenten

Diese Konfigurationen wurden mit dieser Ausrüstung getestet:

 $\bullet$  Vier Cisco 2600-Switches mit Cisco IOS $^\circledR$  Software-Version 12.2.8.5 ENTERPRISE PLUS/H323 MCM

Die in diesem Dokument enthaltenen Informationen wurden aus Geräten in einer bestimmten Laborumgebung erstellt. Alle in diesem Dokument verwendeten Geräte haben mit einer leeren (Standard-)Konfiguration begonnen. Wenn Sie in einem Live-Netzwerk arbeiten, stellen Sie sicher, dass Sie die potenziellen Auswirkungen eines Befehls verstehen, bevor Sie es verwenden.

## <span id="page-1-1"></span>**Konfigurieren**

In diesem Abschnitt erhalten Sie Informationen zum Konfigurieren der in diesem Dokument beschriebenen Funktionen.

Hinweis: Um weitere Informationen zu den in diesem Dokument verwendeten Befehlen zu erhalten, verwenden Sie das [Command Lookup Tool](//tools.cisco.com/Support/CLILookup/cltSearchAction.do) [\(nur registrierte](//tools.cisco.com/RPF/register/register.do) Kunden).

### <span id="page-1-2"></span>Allgemeine Anforderungen für die Konfiguration von Gateway zu Gatekeeper

Es müssen mehrere Bedingungen erfüllt werden, bevor das Gateway vom Gatekeeper eine korrekte Adressauflösung erhält.

Es sind zwei wichtige Punkte zu prüfen:

- Alle Gateways müssen bei den entsprechenden Gatekeepers registriert werden.
- Alle Gatekeepers müssen über den richtigen Wählplan verfügen.

#### **Registrierung**

Die erfolgreiche Registrierung ist der erste obligatorische Schritt. Diese zusätzlichen Faktoren sollten berücksichtigt werden:

- Wenn das Gateway über Schnittstellen der Foreign Exchange Station (FXS) verfügt, fügen Sie auf den Dial-Peers des Plain Old Telefone Service (POTS) den Befehl no register e164 hinzu. Dadurch wird das in der Cisco Bug ID [CSCdw60626](https://tools.cisco.com/bugsearch/bug/CSCdw60626) beschriebene Problem bei der Gateway-Registrierung vermieden (nur [registrierte](//tools.cisco.com/RPF/register/register.do) Kunden). Anstelle der direkten FXS-Port-Registrierung mit e164-Nummern ist es möglich, ein Zonenpräfix für das Gateway hinzuzufügen und die Routing-Entscheidungen auf die Zonenpräfixe zu stützen.
- In der Regel ist es vorzuziehen, ein Technologiepräfix für das Gateway zu definieren. Auch wenn sich das Vorhandensein der Technologiepräfixe hauptsächlich auf die Anrufweiterleitung auswirkt, ist eine zuverlässige Registrierung ebenfalls wünschenswert.

Weitere Informationen zu Problemen bei der Gateway-to-Gatekeeper-Registrierung finden Sie unter [Fehlerbehebung bei Gatekeeper-Registrierungsproblemen](//www.cisco.com/en/US/tech/tk1077/technologies_tech_note09186a008011221e.shtml).

#### **Anrufweiterleitung**

- Für eine zuverlässige Anrufweiterleitung sollten alle Gateways mit einem bestimmten Technologiepräfix registriert werden. Das Technologiepräfix soll zwischen verschiedenen Anruftypen und den entsprechenden Gateways unterscheiden. Obwohl es möglich ist, das Technologiepräfix für Routing-Entscheidungen zu verwenden, empfiehlt es sich, das Technologiepräfix zu verwenden, um den Anruf- und Routentyp basierend auf den Zonenpräfixen zu unterscheiden. Bei diesem Ansatz können alle VoIP-Gateways mit demselben Technologiepräfix konfiguriert werden (z. B. 1#\*, wie im Beispiel in diesem Dokument dargestellt).
- Es ist vorzuziehen, das primäre Gateway explizit für das Zonenpräfix zu konfigurieren.
- Binden Sie die H.323-Signalisierung an eine bestimmte IP-Adresse im Cisco IOS-Gateway oder -Router. Wenn das Cisco IOS Gateway über mehrere aktive IP-Schnittstellen verfügt, können einige der H.323-Nachrichten von einer IP-Adresse stammen, andere Teile davon können auf eine andere Quelladresse verweisen. Der Befehl h323-gateway voip bind srcaddr ist erforderlich, wenn die Loopback-Schnittstelle zur Identifizierung des Gateways verwendet wird, oder wenn sich im Netzwerk eine Firewall und Accounting-Server befinden. Dieser Befehl wurde in der Cisco IOS Software-Version 12.1.2T eingeführt und ist in der [Konfiguration der H.323-Unterstützung für virtuelle Schnittstellen](//www.cisco.com/en/US/docs/ios/12_1t/12_1t2/feature/guide/dt323bnd.html#xtocid56412) dokumentiert.

Weitere Informationen zur Anrufweiterleitung bei Gatekeeper finden Sie unter [Understanding](//www.cisco.com/en/US/tech/tk1077/technologies_tech_note09186a00800a8928.shtml) [Cisco IOS H.323 Gatekeeper Call Routing.](//www.cisco.com/en/US/tech/tk1077/technologies_tech_note09186a00800a8928.shtml)

#### <span id="page-2-0"></span>Netzwerkdiagramm

In diesem Dokument wird die im Diagramm unten dargestellte Netzwerkeinrichtung verwendet.

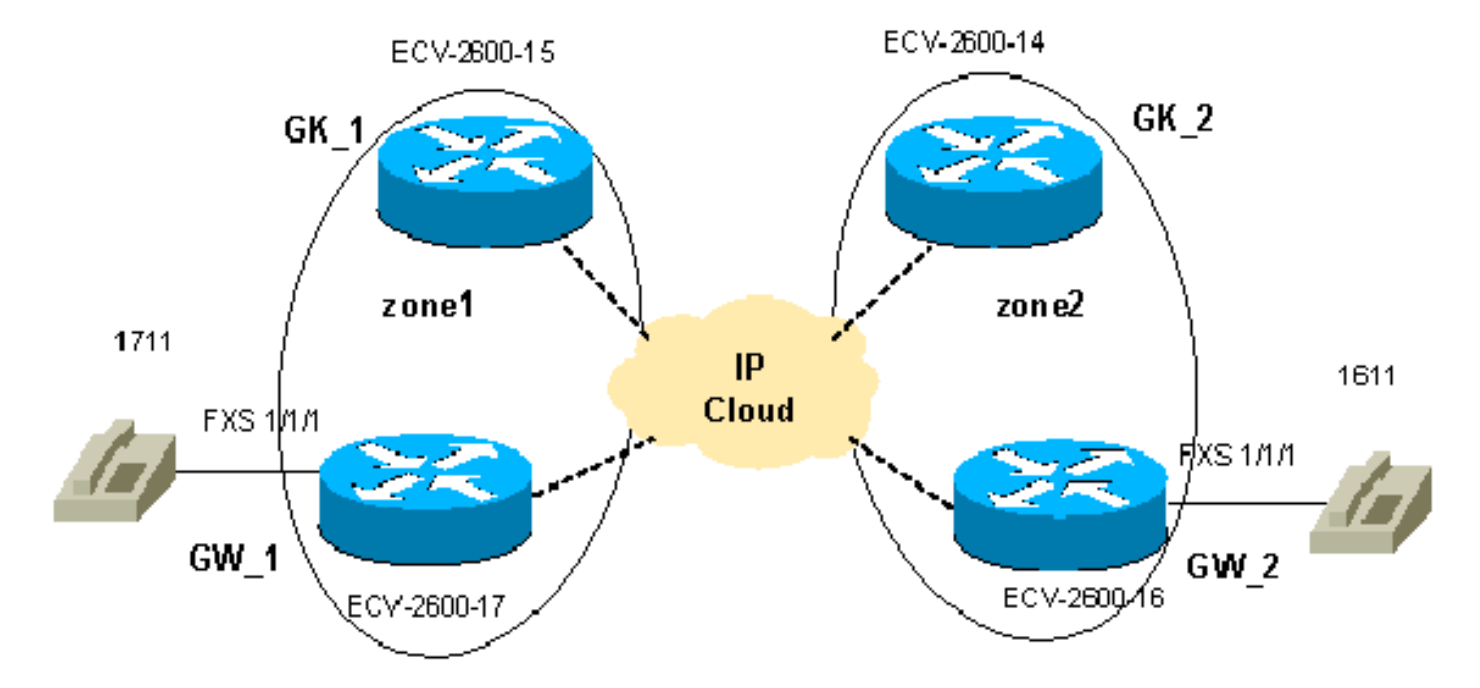

#### <span id="page-2-1"></span>Konfigurationen

In diesem Dokument werden diese Konfigurationen verwendet.

Die Verifizierung der Konfigurationen von Gatekeeper und Gateway ist ein wichtiger Teil der Fehlerbehebung bei Gateway-to-Gatekeeper-Problemen. Um das Verständnis der Konfigurationen zu vereinfachen, wurden alle nicht verknüpften Konfigurationsbefehle entfernt.

- GW 1 ECV-2600-17
- GW 2 ECV-2600-16
- GK 1 ECV-2600-15
- GK\_2 ECV-2600-14

#### GW\_1 - ECV-2600-17

```
IOS (tm) C2600 Software (C2600-JSX-M), Version 12.2(7a),
RELEASE SOFTWARE (fc1)
!
hostname ECV-2610-17
!
!
interface Ethernet0/0
 ip address 10.52.218.49 255.255.255.0
h323-gateway voip interface
!---- This command enables VoIP GW functions on the
interface. h323-gateway voip id gk-zone1.test.com ipaddr
10.52.218.47
 1718
!---- This command defines the GK this GW works with.
h323-gateway voip h323-id gw_1
!---- This command defines the GW alias for the GK.
h323-gateway voip tech-prefix 1#
!---- It is desirable to have tech prefix on the GW for
!---- reliable registration and call routing. h323-
gateway voip bind srcaddr 10.52.218.49
!---- This command is not necessary in this simple
topology, !---- but for complex networks, it is
recommended to use it. ?? ! voice-port 1/1/0 ! voice-
port 1/1/1 ! ! dial-peer voice 1 voip destination-
pattern 16.. session target ras
!---- All IP addresses for the destination pattern 16..
should !---- be resolved through the requests to the GK.
! dial-peer voice 2 pots destination-pattern 1711 port
1/1/1 no register e164
!---- This command prevents registration of this number
with !---- the GK. The GW is registered with the GK with
this alias only. ! gateway ! end
GW_2 - ECV-2600-16
!
hostname ECV-2610-16
!
!
interface Ethernet0/0
 ip address 10.52.218.48 255.255.255.0
h323-gateway voip interface
h323-gateway voip id gk-zone2.test.com ipaddr
10.52.218.46 1718
h323-gateway voip h323-id gw_2
h323-gateway voip tech-prefix 1#
h323-gateway voip bind srcaddr 10.52.218.48
!
!
voice-port 1/1/0
!
```

```
voice-port 1/1/1
!
dial-peer voice 1 voip
 destination-pattern 17..
 session target ras
!
dial-peer voice 2 pots
 destination-pattern 1611
 port 1/1/1
no register e164
!
gateway
!
!
end
GK_1 ECV-2600-15
!
hostname ECV-2610-15
!
interface Ethernet0/0
 ip address 10.52.218.47 255.255.255.0
!
gatekeeper
zone local gk-zone1.test.com test.com 10.52.218.47
!---- This command defines the local zone. The GK name
and !---- zone name have the same meaning. zone remote
gk-zone2.test.com test.com 10.52.218.46 1719
!---- This command defines the name of the remote GK
(zone). zone prefix gk-zone2.test.com 16..
!---- This command explicitly defines the number length
with !---- the number of dots. zone prefix gk-
zone1.test.com 17.. gw-priority 10 gw_1
!---- This command explicitly defines which GW handles
!---- calls for 17.. numbers that could be done for the
!---- local zones only. gw-type-prefix 1#* default-
technology
!---- This command defines the default technology prefix
!---- that is necessary for routing decisions. no
shutdown
!--- This command turns the service up. ! end
GK_2 ECV-2600-14
!
hostname ECV-2610-14
!
interface Ethernet0/0
 ip address 10.52.218.46 255.255.255.0
!
gatekeeper zone local gk-zone2.test.com test.com
10.52.218.46
zone remote gk-zone1.test.com test.com 10.52.218.47 1719
zone prefix gk-zone2.test.com 16.. gw-priority 10 gw_2
zone prefix gk-zone1.test.com 17..
gw-type-prefix 1#* default-technology
no shutdown
!
```

```
end
```
# <span id="page-5-0"></span>Überprüfen

Dieser Abschnitt enthält Informationen zur Bestätigung, dass Ihre Konfiguration ordnungsgemäß funktioniert.

Bestimmte show-Befehle werden vom [Output Interpreter Tool](https://www.cisco.com/cgi-bin/Support/OutputInterpreter/home.pl) unterstützt (nur [registrierte](//tools.cisco.com/RPF/register/register.do) Kunden), mit dem Sie eine Analyse der show-Befehlsausgabe anzeigen können.

Hinweis: Bevor Sie Debugbefehle ausführen, lesen Sie [Wichtige Informationen über Debug-](//www.cisco.com/en/US/tech/tk801/tk379/technologies_tech_note09186a008017874c.shtml)[Befehle.](//www.cisco.com/en/US/tech/tk801/tk379/technologies_tech_note09186a008017874c.shtml) Weitere Informationen zu den Befehlen unten finden Sie im Abschnitt [Befehle zur](#page-5-2) [Fehlerbehebung](#page-5-2) in diesem Dokument.

- show gateway: Zeigt den Registrierungsstatus des Gateways an.
- show gatekeeper endpoints: Zeigt alle Gateways an, die beim Gatekeeper registriert sind.
- show gatekeeper zone prefix: Zeigt alle auf dem Gatekeeper konfigurierten Zonenpräfixe an.
- show gatekeeper call: Zeigt aktive Anrufe an, die vom Gatekeeper verarbeitet werden.
- debug h225 asn1: Zeigt H225-Meldungen (Registrierung, Zulassung und Status [RAS] und Q931-Anrufeinrichtung) an.
- debug cch323 h225 Zeigt H225-Anrufeinrichtungsmeldungen an.
- [Problembehandlung und Debuggen der Grundlagen von VoIP-Anrufen](//www.cisco.com/en/US/tech/tk1077/technologies_tech_note09186a0080094045.shtml)
- [VoIP-Debug-Befehle](//www.cisco.com/en/US/docs/routers/access/1700/1750/software/configuration/guide/debug.html)
- [Befehlsreferenz für Cisco IOS Voice, Video und Fax, Version 12.2](//www.cisco.com/en/US/docs/ios/12_2/voice/command/reference/fvvfax_r.html)

## <span id="page-5-1"></span>**Fehlerbehebung**

Dieser Abschnitt enthält Informationen zur Fehlerbehebung in Ihrer Konfiguration.

### <span id="page-5-2"></span>Befehle zur Fehlerbehebung

Überprüfen Sie zur Fehlerbehebung mehrere wichtige Punkte:

- Alle Gateways sind bei den entsprechenden Gatekeepers zu registrieren.
- Für Gateways muss der richtige Wählplan konfiguriert sein (DFÜ-Peers sind konfiguriert).
- Gatekeepers sollten über den richtigen Wählplan verfügen (Zonenpräfixe sind konfiguriert).

Die unter [Problembehandlung und Debuggen von VoIP-Anrufgrundlagen](//www.cisco.com/en/US/tech/tk1077/technologies_tech_note09186a0080094045.shtml) beschriebenen Schritte ergänzen die Ausgabe von Debug- und Show-Befehlen im Zusammenhang mit der Gateway-to-Gatekeeper-Interaktion und sollten verwendet werden, um die Sprachprobleme im Zusammenhang mit anderen Cisco IOS-Subsystemen hervorzuheben. In den Beispielausgaben von show-Befehlen werden die oben genannten Schritte hervorgehoben, und die Debug-Ausgabe zeigt die Reihenfolge der RAS- und H225-Meldungen an allen vier Routern.

Hinweis: Der Befehl debug h225 asn1 generiert eine sehr große Ausgabe, daher sollte er mit großer Sorgfalt verwendet werden. Einige unnötige Ausgaben wurden aus den folgenden Debugbefehlen gelöscht.

Hinweis: Bevor Sie Debugbefehle ausgeben, lesen Sie [die](//www.cisco.com/en/US/tech/tk801/tk379/technologies_tech_note09186a008017874c.shtml) Informationen [Wichtige Informationen](//www.cisco.com/en/US/tech/tk801/tk379/technologies_tech_note09186a008017874c.shtml) [über Debug-Befehle](//www.cisco.com/en/US/tech/tk801/tk379/technologies_tech_note09186a008017874c.shtml).

```
!--- Check the GW registration on the GW. ECV-2610-
17#show gateway
Gateway gw_1 is registered to Gatekeeper gk-
zone1.test.com
      ??
Alias list (CLI configured)
 H323-ID gw_1
Alias list (last RCF)
 H323-ID gw_1
       ??
 H323 resource thresholding is DisabledECV-2610-17#
    --------------------------------------------------------
----
!--- And on the corresponding GK. ?? ECV-2610-15#show
gatek en
     GATEKEEPER ENDPOINT REGISTRATION
                      ================================
CallSignalAddr Port RASSignalAddrPort Zone Name Type F
--------------- ----- -------------- ----- --------- ---
- --
10.52.218.49 1720 10.52.218.4951194 gk-zone1.test.com
VOIP-GW
 H323-ID: gw_1
Total number of active registrations = 1
ECV-2610-15#
 --------------------------------------------------------
----
         ??
!--- The same for the second GW. ECV-2610-16#show
gateway
Gateway gw_2 is registered to Gatekeeper gk-
zone2.test.com ??
Alias list (CLI configured)
 H323-ID gw_2
Alias list (last RCF)
 H323-ID gw_2
?? H323 resource thresholding is Disabled
ECV-2610-16#--------------------------------------------------------
---??!--- And the second corresponding GK. ECV-2610-14#show
gatek en
                      GATEKEEPER ENDPOINT REGISTRATION
                      ================================
CallSignalAddr Port RASSignalAddr Port Zone Name Type F
--------------- ----- --------------- ----- --------- --
-- --
10.52.218.48 1720 10.52.218.48 52080 gk-zone2.test.com
VOIP-GW
 H323-ID:
         gw_2
Total number of active registrations = 1 ??
ECV-2610-14#
--------------------------------------------------------
----
!--- To check the dial plan on the GKs: ?? ECV-2610-
15#show gatek zone pr
  ZONE PREFIX TABLE
   =================
```

```
GK-NAME E164-PREFIX
------- -----------
gk-zone2.test.com 16..
gk-zone1.test.com 17..??
ECV-2610-15#
ECV-2610-15#
!--- All configured prefixes should be seen in the zone
list. --------------------------------------------------
----------?? !--- To check the dial plan on the GKs:
ECV-2610-14# ECV-2610-14#show gatek zone pr
      ZONE PREFIX TABLE
 =================
GK-NAME E164-PREFIX
 ------- -----------
gk-zone2.test.com 16..
gk-zone1.test.com 17..??
ECV-2610-14#
--------------------------------------------------------
----??
ECV-2610-15#show gatekeeper call
Total number of active calls = 1.
                      GATEKEEPER CALL INFO
 ====================
LocalCallIDAge(secs) BW
5-0 1 64(Kbps)
 Endpt(s): Alias E.164Addr CallSignalAddr Port
RASSignalAddr Port
 src EP: gw_2 1611 10.52.218.48 1720 10.52.218.48 59067
 dst EP: gw_1 1711 10.52.218.49 1720 10.52.218.49
58841??
ECV-2610-15#
         --------------------------------------------------------
---------??
!--- The conversation between the GW and the GK consists
of !--- exchange RAS messages. Here are two messages
that show !--- successful registration of the GW to the
GK. ECV-2610-17# ECV-2610-17#debug h225 asn1
H.225 ASN1 Messages debugging is on
ECV-2610-17#
*Mar 2 07:45:53: RAS OUTGOING PDU ::=
!--- The GW sends a RAS registration request message to
the GK. value RasMessage ::= registrationRequest :
  {
 requestSeqNum 93
 protocolIdentifier { 0 0 8 2250 0 2 }
 discoveryComplete FALSE
 callSignalAddress
  {
  }
 rasAddress
  {
        ipAddress :
  {
  ip '0A34DA31'H
 port 57733
         }
  }
  terminalType
```

```
 {
 mc FALSE
  undefinedNode FALSE
  }
 gatekeeperIdentifier {"gk-zone1.test.com"}
       endpointVendor
  {
 vendor
  {
  t35CountryCode 181
  t35Extension 0
 manufacturerCode 18
  }
      }
 timeToLive 60
 keepAlive TRUE
  endpointIdentifier {"8215266C0000000F"}
      willSupplyUUIEs FALSE
  }
*Mar 2 07:45:53:
*Mar 2 07:45:53: RAS INCOMING PDU ::=
!--- The GK accepts the registration request and replies
with !--- a confirmation. value RasMessage ::=
registrationConfirm :
  {
 requestSeqNum 93
 protocolIdentifier { 0 0 8 2250 0 2 }
 callSignalAddress
  {
  }
 gatekeeperIdentifier {"gk-zone1.test.com"}
       endpointIdentifier {"8215266C0000000F"}
  timeToLive 60
      willRespondToIRR FALSE
  }??
--------------------------------------------------------
--------??
!--- The incoming H225 call setup message from the
remote GW. !--- The example is the debug cch323 h225
command.
ECV-2610-17# debug cch323 h225
*Mar 2 07:46:03: cch323_h225_receiver: received msg of
type
SETUPIND_CHOSEN
*Mar 2 07:46:03: cch323_h225_setup_ind: callingNumber[]
calledNumber[1711]
*Mar 2 07:46:03: cch323_h225_setup_ind--calling IE NOT
present
*Mar 2 07:46:03:======= PI in cch323_h225_setup_ind =
0??
*Mar 2 07:46:03: Receive: infoXCap 0??
*Mar 2 07:46:03: Receive infoXCap ccb 0??
*Mar 2 07:46:03: src address = 10.52.218.49 of
SETUPIND_CHOSEN
*Mar 2 07:46:03: dest address = 10.52.218.47 of
```

```
SETUPIND_CHOSEN??
*Mar 2 07:46:03: cch323_run_h225_sm: received event
H225_EVENT_FAST_SETUP_IND while
at state H225_IDLE??
*Mar 2 07:46:03: cch323_run_h225_sm: Setup ccb
0x821FCE98 callID
0xFFFFFFFF
*Mar 2 07:46:03: cch323_h225_act_fastStartSetupInd:
codec match = 1
*Mar 2 07:46:03: cch323_rtp_set_non_rtp_call: Non-RTP
call end
*Mar 2 07:46:03: H.225 SM: changing from H225_IDLE state
to
H225_REQ_WAIT_FOR_ARQ
state for callID FFFFFFFF??
--------------------------------------------------------
-----------
!--- Now the example of the debug h225 asn1 !--- command
from all four routers. !--- The messages are sent from
the originating GW.
ECV-2610-16#debug h225 asn1
H.225 ASN1 Messages debugging is on
ECV-2610-16#
!--- The GW_2 initiates a call to 1711 phone located on
GW_1. !--- Here is the messages that show the process on
GW_2:?? *Mar 2 14:28:08.824: RAS OUTGOING PDU ::=
!--- The GW_2 asks gk-zone2 to resolve the e164 number
1711 to IP !--- address. value RasMessage ::=
admissionRequest :
  {
  requestSeqNum 3091
  callType pointToPoint : NULL
      callModel direct : NULL
  endpointIdentifier {"8217FB5000000001"}
      destinationInfo
  {
  e164 : "1711"
 }
  srcInfo
  {
  e164 : "1611",
        h323-ID : {"gw_2"}
  }
  bandWidth 640
  callReferenceValue 8
  nonStandardData
  {
  nonStandardIdentifier h221NonStandard :
  {
  t35CountryCode 181
  t35Extension 0
          manufacturerCode 18
  }
  data '80000008200A1046585320312F312F31'H
 }
   conferenceID 'F748749F163011CC801CC5F8EEB46E69'H
   activeMC FALSE
```

```
 answerCall FALSE
   canMapAlias TRUE
   callIdentifier
        {
  guid 'F748749F163011CC801DC5F8EEB46E69'H
   }
  willSupplyUUIEs FALSE
  }
??
*Mar 2 14:28:08.960: RAS INCOMING PDU ::=
!--- The gk-zone2 notifies GW_2 that the request is in
progress as it !--- is forwarded to the other gk-zone1
and is not processed locally. ?? value RasMessage ::=
requestInProgress :
 {
!--- Note the sequence numbers in the request equal the
number in !--- the reply. requestSeqNum 3091
 delay 9000
 }
??
*Mar 2 14:28:09.169: RAS INCOMING PDU ::=
!--- The gk-zone2 grants permission to start call and
resolves the !--- e164 number 1711 to IP address of
GW_1. value RasMessage ::= admissionConfirm :
 {
!--- The sequence numbers in the request equal the
number in the reply. requestSeqNum 3091
 bandWidth 640
  callModel direct : NULL
  destCallSignalAddress ipAddress :
  {
 ip '0A34DA31'H
!--- The IP address 10.52.218.49 of GW_1. port 1720 }
irrFrequency 240 destinationInfo { e164 : "1711"
 }
      willRespondToIRR FALSE
 uuiesRequested
  {
  setup FALSE
        callProceeding FALSE
  connect FALSE
 alerting FALSE
        information FALSE
  releaseComplete FALSE
  facility FALSE
        progress FALSE
  empty FALSE
  }
  }
*Mar 2 14:28:09.193: H225 NONSTD OUTGOING PDU ::=
value H323_UU_NonStdInfo ::=
  {
 version 0
 progIndParam progIndIEinfo :
  {
 progIndIE '00000003'H
  }
  }
```

```
*Mar 2 14:28:09.197: H225.0 OUTGOING PDU ::=
!--- The GW_2 now can place H323 (q931) call setup
message directly !--- to GW_1. value
H323_UserInformation ::= { h323-uu-pdu { h323-message-
body setup :
 {
 protocolIdentifier { 0 0 8 2250 0 2 }
 sourceAddress
  {
 h323-ID : {"gw_2"}
 }
 sourceInfo
 {
 gateway
  {
 protocol
 {
             voice :
  {
 supportedPrefixes
 {??
\{ prefix e164 : "1#"
 }
 }
 }
 }
 }
 mc FALSE
 undefinedNode FALSE
  }
 destinationAddress
          {
 e164 : "1711"
 }
          activeMC FALSE
 conferenceID 'F748749F163011CC801CC5F8EEB46E69'H
          conferenceGoal create : NULL
 callType pointToPoint : NULL
          sourceCallSignalAddress ipAddress :
  {
 ip '0A34DA30'H
            port 11001
  }
 callIdentifier
  {
 guid 'F748749F163011CC801DC5F8EEB46E69'H
 }
 fastStart
  {
             '0000000D4001800A040001000A34DA3043F3'H,
  '400000060401004D40018011140001000A34DA30...'H
 }
 mediaWaitForConnect FALSE
 canOverlapSend FALSE
        }
 h245Tunneling FALSE
 nonStandardControl
  {??
\{ nonStandardIdentifier h221NonStandard :
```

```
 {
             t35CountryCode 181
t35Extension 0
manufacturerCode 18
}
 data 'C00100028006000400000003'H
}
       }
}
}
*Mar 2 14:28:09.573: H225.0 INCOMING PDU ::=
!--- The GW_1 replies with an H323 (q931) callProceeding
message. value H323_UserInformation ::= { h323-uu-pdu {
h323-message-body callProceeding :
 {
 protocolIdentifier { 0 0 8 2250 0 2 }
 destinationInfo
\overline{\mathcal{L}} mc FALSE
 undefinedNode FALSE
          }
 callIdentifier
  {
 guid 'F748749F163011CC801DC5F8EEB46E69'H
           }
  fastStart
  {
  '0000000D40018011140001000A34DA314942000A...'H,
'400000060401004D40018011140001000A34DA30...'H
  }
  }
         h245Tunneling FALSE
  }
  }
*Mar 2 14:28:09.766: H225.0 INCOMING PDU ::=
!--- The GW_1 sends an H323 (q931) call Progress
message. value H323_UserInformation ::= { h323-uu-pdu {
h323-message-body progress :
  {
 protocolIdentifier { 0 0 8 2250 0 2 }
 destinationInfo
  {
 mc FALSE
             undefinedNode FALSE
  }
 callIdentifier
 {
      guid 'F748749F163011CC801DC5F8EEB46E69'H
  }
  }
 h245Tunneling FALSE
 nonStandardControl
  {
??{
             nonStandardIdentifier h221NonStandard :
  {
  t35CountryCode 181
  t35Extension 0
```

```
 manufacturerCode 18
 }
  data '60011000011E041E028188'H
  }
 }
 }
    }
????
*Mar 2 14:28:11.801: H225.0 INCOMING PDU ::=
!--- The GW_1 sends an H323 (q931) call CONNECT message.
The call is !--- now active. value H323_UserInformation
::= { h323-uu-pdu { h323-message-body connect :
 {
 protocolIdentifier { 0 0 8 2250 0 2 }
 destinationInfo
  {
 gateway
  {
               protocol
  {
 voice :
  {
                 supportedPrefixes
  {
??{
                         prefix e164 : "1#"
 }
  }
 }
  }
  }
 mc FALSE
 undefinedNode FALSE
  }
 conferenceID 'F748749F163011CC801CC5F8EEB46E69'H
          callIdentifier
  {
 guid 'F748749F163011CC801DC5F8EEB46E69'H
           }
  }
 h245Tunneling FALSE
 nonStandardControl
  {??
           {
 nonStandardIdentifier h221NonStandard :
  {
               t35CountryCode 181
  t35Extension 0
 manufacturerCode 18
  }
 data 'C00100028006000400000002'H
  }
         }
  }
  }
*Mar 2 14:28:11.909: show call active voice
Total call-legs: 2
??GENERIC:
```

```
SetupTime=13848499 ms
Index=1
PeerAddress=1611
PeerSubAddress=
PeerId=2
PeerIfIndex=11
LogicalIfIndex=8
ConnectTime=13849192
CallDuration=00:00:19
CallState=4
!--- This means the call is active. CallOrigin=2
ChargedUnits=0 InfoType=2 TransmitPackets=442
TransmitBytes=8840
ReceivePackets=1104
ReceiveBytes=22080
!--- This shows that there is two-way voice for this
call leg. !--- 0 values a problem. TELE:
!--- The call is outgoing and started from the PSTN.
That is why !--- TELE: is first in the output.
ConnectionId=[0xF748749F 0x163011CC 0x801CC5F8
0xEEB46E69] IncomingConnectionId=[0xF748749F 0x163011CC
0x801CC5F8 0xEEB46E69] TxDuration=22100 ms
VoiceTxDuration=2209 ms FaxTxDuration=0 ms
CoderTypeRate=g729r8
NoiseLevel=-48
ACOMLevel=2
OutSignalLevel=-57
InSignalLevel=-53
InfoActivity=2
ERLLevel=16
SessionTarget=
ImgPages=0
 GENERIC:
SetupTime=13848887 ms
Index=1
PeerAddress=1711
PeerSubAddress=
PeerId=1PeerIf
Index=13
LogicalIfIndex=0
ConnectTime=13849185
CallDuration=00:00:20
CallState=4
CallOrigin=1
ChargedUnits=0
InfoType=2
TransmitPackets=1038
TransmitBytes=20760
ReceivePackets=488
ReceiveBytes=9760
VOIP:
ConnectionId[0xF748749F 0x163011CC 0x801CC5F8
0xEEB46E69]
IncomingConnectionId[0xF748749F 0x163011CC 0x801CC5F8
0xEEB46E69]
RemoteIPAddress=10.52.218.49RemoteUDPPort=18754
!--- The signaling and RTP stream IP addresses.
RemoteSignallingIPAddress=10.52.218.49
RemoteSignallingPort=1720
RemoteMediaIPAddress=10.52.218.49
RemoteMediaPort=18754
RoundTripDelay=5 ms
SelectedQoS=best-effort
tx_DtmfRelay=inband-voice
```

```
FastConnect=TRUE
Separate H245 Connection=FALSE
H245 Tunneling=FALSE
SessionProtocol=cisco
SessionTarget=ras
OnTimeRvPlayout=6630
GapFillWithSilence=0 ms
GapFillWithPrediction=0 ms
GapFillWithInterpolation=0 ms
GapFillWithRedundancy=0 ms
HiWaterPlayoutDelay=70 ms
LoWaterPlayoutDelay=50 ms
ReceiveDelay=50 ms
LostPackets=0
EarlyPackets=0
LatePackets=0
!--- The DSP statistics. VAD = enabled
CoderTypeRate=g729r8
CodecBytes=20Total call-legs: 2
ECV-2610-16#
ECV-2610-16#
u all
All possible debugging has been turned off
!--- The following messages shows the call disconnect !-
-- process at the GW_2. ECV-2610-16#deb h225 asn1 H.225
ASN1 Messages debugging is on: *Mar 2 14:29:52.017:
H225.0 INCOMING PDU ::=
!--- The GW_1 sends H323 (q931) Release complete
message. value H323_UserInformation ::= { h323-uu-pdu {
h323-message-body releaseComplete :
  {
 protocolIdentifier { 0 0 8 2250 0 2 }
 callIdentifier
  {
 guid 'F748749F163011CC801DC5F8EEB46E69'H
 }
  }
 h245Tunneling FALSE
  }
  }
*Mar 2 14:29:52.025: H225.0 OUTGOING PDU ::=
!--- The GW_2 replies with the H323 (q931)
releaseComplete !--- message. value H323_UserInformation
::= { h323-uu-pdu { h323-message-body releaseComplete :
         {
 protocolIdentifier { 0 0 8 2250 0 2 }
 callIdentifier
        {
 guid 'F748749F163011CC801DC5F8EEB46E69'H
          }
  }
 h245Tunneling FALSE
  }
  }
```

```
*Mar 2 14:29:52.041: RAS OUTGOING PDU ::=
!--- The GW_2 notifies GK-2 that the call is complete.
value RasMessage ::= disengageRequest :
  {
       requestSeqNum 3095
  endpointIdentifier {"8217FB5000000001"}
       conferenceID 'F748749F163011CC801CC5F8EEB46E69'H
  callReferenceValue 8
  disengageReason normalDrop : NULL
  callIdentifier
  {
         guid 'F748749F163011CC801DC5F8EEB46E69'H
  }
  answeredCall FALSE
     }
*Mar 2 14:29:52.090: RAS INCOMING PDU ::=
!--- The GK-2 confirms the message. value RasMessage ::=
disengageConfirm :
     {
 requestSeqNum 3095
 }
u all
All possible debugging has been turned off
       --------------------------------------------------------
----
!--- The debug output from the GK-2. ECV-2610-14#debug
h225 asn1
H.225 ASN1 Messages debugging is on
ECV-2610-14#
Mar 2 14:28:20.952:
Mar 2 14:28:20.952: RAS INCOMING PDU ::=
!--- The GW_2 asks permission to place the call. !---
Now it is incoming RAS PDU as it is on the GK-2, but the
!--- same sequence number. value RasMessage ::=
admissionRequest :
  {
   requestSeqNum 3091
  callType pointToPoint : NULL
      callModel direct : NULL
 endpointIdentifier {"8217FB5000000001"}
      destinationInfo
  {
  e164 : "1711"
  }
      srcInfo
  {
  e164 : "1611",
  h323-ID: {"gw_2"}
  }
  bandWidth 640
  callReferenceValue 8
  nonStandardData
  {
  nonStandardIdentifier h221NonStandard :
  {
  t35CountryCode 181
  t35Extension 0
           manufacturerCode 18
 }
  data '80000008200A1046585320312F312F31'H
       }
  conferenceID 'F748749F163011CC801CC5F8EEB46E69'H
```

```
 activeMC FALSE
  answerCall FALSE
  canMapAlias TRUE
 callIdentifier
       {
 guid 'F748749F163011CC801DC5F8EEB46E69'H
  }
 willSupplyUUIEs FALSE
 }??
Mar 2 14:28:20.992: RAS OUTGOING PDU ::=
!--- The GK-2 asks GK-1 to resolve the Number for the
remote !--- zone. value RasMessage ::= locationRequest :
 {
 requestSeqNum 1026
      destinationInfo
  {
 e164 : "1711"
  }
      nonStandardData
  {
 nonStandardIdentifier h221NonStandard :
         {
  t35CountryCode 181
  t35Extension 0
           manufacturerCode 18
  }
 data '8284901100F748749F163011CC801DC5F8EEB46E...'H
      }
 replyAddress ipAddress :
  {
  ip '0A34DA2E'H
 port 1719
  }
  sourceInfo
  {
 h323-ID : {"gk-zone2.test.com"}
       }
 canMapAlias TRUE
  }
Mar 2 14:28:21.024: RAS OUTGOING PDU ::=
!--- The GK-2 notifies GW_2 that the call is
processing. value RasMessage ::= requestInProgress :
 {
 requestSeqNum 3091
      delay 9000
 }
Mar 2 14:28:21.157:
Mar 2 14:28:21.157: RAS INCOMING PDU ::=
!--- The GK-1 replies to GK-2 with the permission. value
RasMessage ::= locationConfirm :
 {
 requestSeqNum 1026
 callSignalAddress ipAddress :
  {
  ip'0A34DA31'H
 port 1720
  }
 rasAddress ipAddress :
\overline{\mathcal{L}}
```

```
 ip '0A34DA31'H
 port 55679
  }
 nonStandardData
       {
 nonStandardIdentifier h221NonStandard :
  {
           t35CountryCode 181
 t35Extension 0
 manufacturerCode 18
        }
 data '0001400300670077005F0031200067006B002D00...'H
  }
      destinationInfo
  {
  e164 : "1711"
 }
      destinationType
  {
 gateway
  {
 protocol
  {
             voice :
  {
 supportedPrefixes
  {
 }
  }
  }
  }
 mc FALSE
 undefinedNode FALSE
  }
  }
Mar 2 14:28:21.209: RAS OUTGOING PDU::=
!--- The GK-2 replies to GW_2 with the permission to
place !--- the call. value RasMessage ::=
admissionConfirm :
 {
 requestSeqNum 3091
     bandWidth 640
 callModel direct : NULL
 destCallSignalAddress ipAddress :
  {
 ip '0A34DA31'H
 port 1720
      }
 irrFrequency 240
 destinationInfo
  {
 e164 : "1711"
      }
 willRespondToIRR FALSE
 uuiesRequested
  {
 setup FALSE
 callProceeding FALSE
  connect FALSE
 alerting FALSE
  information FALSE
  releaseComplete FALSE
```

```
 facility FALSE
 progress FALSE
  empty FALSE
  }
  }
ECV-2610-14#u all
All possible debugging has been turned off
ECV-2610-14#debug h225 asn1
H.225 ASN1 Messages debugging is on
Mar 2 14:30:04.145: RAS INCOMING PDU ::=
!--- The GK-2 gets notification from GW_2 that the call
!--- has ended. value RasMessage ::= disengageRequest :
  {
 requestSeqNum 3095
 endpointIdentifier {"8217FB5000000001"}
       conferenceID 'F748749F163011CC801CC5F8EEB46E69'H
 callReferenceValue 8
 disengageReason normalDrop : NULL
 callIdentifier
 {
         guid 'F748749F163011CC801DC5F8EEB46E69'H
  }
 answeredCall FALSE
     }
Mar 2 14:30:04.157: RAS OUTGOING PDU ::=
value RasMessage ::= disengageConfirm :
  {
 requestSeqNum 3095
    }
ECV-2610-14#u all
All possible debugging has been turned off
ECV-2610-14#
--------------------------------------------------------
-
!--- The debug output from the GK-2. ECV-2610-15#ECV-
2610-15#debug h225 asn1
H.225 ASN1 Messages debugging is on
*Mar 2 14:28:14.690:
*Mar 2 14:28:14.694:
RAS INCOMING PDU ::=
!--- The request from the GK-2. value RasMessage ::=
locationRequest :
  {
 requestSeqNum 1026
 destinationInfo
  {
 e164 : "1711"
      }
 nonStandardData
  {
 nonStandardIdentifier h221NonStandard:
 {
  t35CountryCode 181
  t35Extension 0
          manufacturerCode 18
```

```
 }
  data '8284901100F748749F163011CC801DC5F8EEB46E...'H
 }
 replyAddress ipAddress :
  {
 ip '0A34DA2E'H
 port 1719
  }
 sourceInfo
  {
 h323-ID : {"gk-zone2.test.com"}
      }
 canMapAlias TRUE
  }
*Mar 2 14:28:14.754: RAS OUTGOING PDU ::=
!--- The reply from the GK-1 to GK-2. value
RasMessage::= locationConfirm :
  {
 requestSeqNum 1026
callSignalAddress ipAddress :
  {
  ip '0A34DA31'H
 port 1720
      }
 rasAddress ipAddress :
  {
 ip '0A34DA31'H
 port 55679
  }
 nonStandardData
  {
 nonStandardIdentifier h221NonStandard :
  {
  t35CountryCode 181
 t35Extension 0
 manufacturerCode 18
  }
 data '0001400300670077005F0031200067006B002D00...'H
      }
destinationInfo
  {
 e164 : "1711"
      }
 destinationType
  {
 gateway
  {
 protocol
       \left\{ \right. voice :
  {
 supportedPrefixes
      \{ }
  }
  }
 }
         mc FALSE
 undefinedNode FALSE
  }
  }
```

```
*Mar 2 14:28:15.159: RAS INCOMING PDU ::=
!--- The GW_1 asks GK-1 for permission to accept the
call. value RasMessage ::= admissionRequest :
     {
 requestSeqNum 101
 callType pointToPoint : NULL
 callModel direct : NULL
 endpointIdentifier {"8261828000000003"}
       destinationInfo
  {
 e164 : "1711"
 }
      srcInfo
  {
 e164 : "1611",
 h323-ID: {"gw_2"}
  }
 srcCallSignalAddress ipAddress:
  {
 ip '0A34DA30'H
 port 1100
 }
 bandWidth 640
 callReferenceValue 7
 nonStandardData
  {
 nonStandardIdentifier h221NonStandard :
 {
 t35CountryCode 181
 t35Extension 0
 manufacturerCode 18
  }
 data '80000008200A1046585320312F312F31'H
      }
 conferenceID 'F748749F163011CC801CC5F8EEB46E69'H
 activeMC FALSE
 answerCall TRUE
 canMapAlias TRUE
 callIdentifier
 {
         guid 'F748749F163011CC801DC5F8EEB46E69'H
 }
 willSupplyUUIEs FALSE
    }
*Mar 2 14:28:15.191: RAS OUTGOING PDU ::=
!--- The permission is granted. value RasMessage ::=
admissionConfirm :
 {
 requestSeqNum 101
 bandWidth 640
 callModel direct : NULL
 destCallSignalAddress ipAddress :
  {
 ip '0A34DA31'H
        port 1720
  }
 irrFrequency 240
 willRespondToIRR FALSE
      uuiesRequested
  {
 setup FALSE
```

```
 callProceeding FALSE
        connect FALSE
  alerting FALSE
  information FALSE
 releaseComplete FALSE
  facility FALSE
 progress FALSE
  empty FALSE
      }
  }
ECV-2610-15#
ECV-2610-15#show gatek call
Total number of active calls = 1.
 GATEKEEPER CALL INFO
                          ====================
LocalCallID Age(secs) BW
7-63391 33 64(Kbps)
 Endpt(s): Alias E.164Addr CallSignalAddr Port
RASSignalAddr Port
src EP: gw_2 1611 10.52.218.48 1720 10.52.218.48 59067
dst EP: gw_1 1711 10.52.218.49 1720
10.52.218.49 58841
ECV-2610-15#ECV-2610-15#u all
All possible debugging has been turned off
ECV-2610-15#debug h225 asn1
H.225 ASN1 Messages debugging is on
*Mar 2 14:29:57.767: RAS INCOMING PDU ::=
!--- The GK-1 gets notification from GW_1 that the call
has ended. value RasMessage ::= disengageRequest :
  {
      requestSeqNum 105
 endpointIdentifier {"8261828000000003"}
      conferenceID 'F748749F163011CC801CC5F8EEB46E69'H
  callReferenceValue 7
 disengageReason normalDrop : NULL
 callIdentifier
 {
         guid 'F748749F163011CC801DC5F8EEB46E69'H
  }
 answeredCall TRUE
    }
*Mar 2 14:29:57.779: RAS OUTGOING PDU ::=
!--- The GK-1 confirms the message. value RasMessage ::=
disengageConfirm :
     {
 requestSeqNum 105
  }
ECV-2610-15#u all
All possible debugging has been turned off
!--- The debugs must always be turned off when the
collection !--- is completed.
          --------------------------------------------------------
-----
!--- The debugs at the terminating gateway GW_1. ECV-
2610-17# ECV-2610-17#debug h225 asn1
H.225 ASN1 Messages debugging is on
*Mar 1 11:02:27:
```

```
*Mar 1 11:02:27: H225.0 INCOMING PDU ::=
!--- The first message is the H225 call setup from GW_2.
value H323_UserInformation ::= { h323-uu-pdu { h323-
message-body setup :
  {
           protocolIdentifier { 0 0 8 2250 0 2 }
 sourceAddress
  {
             h323-ID : {"gw_2"}
  }
 sourceInfo
  {
             gateway
  {
 protocol
  {
                 voice :
  {
  supportedPrefixes
  {??
\{ prefix e164 : "1#"
  }
 }
  }
  }
  }
 mc FALSE
            undefinedNode FALSE
  }
 destinationAddress
  {
            e164 : "1711"
  }
 activeMC FALSE
          conferenceID
'F748749F163011CC801CC5F8EEB46E69'H
 conferenceGoal create : NULL
  callType pointToPoint : NULL
 sourceCallSignalAddress ipAddress :
  {
  ip '0A34DA30'H
 port 11001
          }
 callIdentifier
  {
 guid 'F748749F163011CC801DC5F8EEB46E69'H
 }
  fastStart
 {
  '0000000D4001800A040001000A34DA3043F3'H,
'400000060401004D40018011140001000A34DA30...'H
  }
 mediaWaitForConnect FALSE
 canOverlapSend FALSE
  }
 h245Tunneling FALSE
        nonStandardControl
  {
??
           {
 nonStandardIdentifier h221NonStandard :
 {
```

```
 t35CountryCode 181
  t35Extension 0
 manufacturerCode 18
  }
 data 'C00100028006000400000003'H
          }
  }
  }
  }
*Mar 1 11:02:27: RAS OUTGOING PDU ::=
!--- The GW_1 asks GK-1 for permission to accept the
call. value RasMessage::= admissionRequest :
  {
 requestSeqNum 101
 callType pointToPoint : NULL
  callModel direct : NULL
  endpointIdentifier {"8261828000000003"}
 destinationInfo
  {
 e164: "1711"
  }
 srcInfo
  {
  e164 : "1611",
         h323-ID : {"gw_2"}
  }
  srcCallSignalAddress ipAddress:
  {
  ip '0A34DA30'H
 port 11001
 }
 bandWidth 640
  callReferenceValue 7
 nonStandardData
{
 nonStandardIdentifier h221NonStandard :
  {
 t35CountryCode 181
  t35Extension 0
 manufacturerCode 18
  }
  data '80000008200A1046585320312F312F31'H
       }
  conferenceID 'F748749F163011CC801CC5F8EEB46E69'H
  activeMC FALSE
  answerCall TRUE
 canMapAlias TRUE
 callIdentifier
  {
         guid 'F748749F163011CC801DC5F8EEB46E69'H
  }
 willSupplyUUIEs FALSE
     }
*Mar 1 11:02:27: *Mar 1 11:02:27: RAS INCOMING PDU ::=
!--- The permission is granted. value RasMessage ::=
admissionConfirm:
  {
 requestSeqNum 101
 bandWidth 640
  callModel direct: NULL
  destCallSignalAddress ipAddress :
 {
```

```
 ip '0A34DA31'H
         port 1720
  }
 irrFrequency 240
 willRespondToIRR FALSE
      uuiesRequested
  {
  setup FALSE
  callProceeding FALSE
         connect FALSE
 alerting FALSE
  information FALSE
 releaseComplete FALSE
  facility FALSE
 progress FALSE
 empty FALSE
      }
  }
*Mar 1 11:02:27: H225.0 OUTGOING PDU ::=
!--- The GW_1 replies to the GW-2 with the
callProceeding message. value H323_UserInformation::= {
h323-uu-pdu { h323-message-body callProceeding:
  {
 protocolIdentifier { 0 0 8 2250 0 2 }
           destinationInfo
  {
 mc FALSE
 undefinedNode FALSE
  }
  callIdentifier
  {
 guid 'F748749F163011CC801DC5F8EEB46E69'H
 }
  fastStart
  {
  '0000000D40018011140001000A34DA314942000A...'H,
'400000060401004D40018011140001000A34DA30...'H
  }
  }
         h245Tunneling FALSE
  }
  }
*Mar 1 11:02:27: H225.0 OUTGOING PDU ::=
!--- The call Progress follows. value
H323_UserInformation::= { h323-uu-pdu { h323-message-
body progress:
 {
 protocolIdentifier { 0 0 8 2250 0 2 }
 destinationInfo
         {
 mc FALSE
 undefinedNode FALSE
          }
 callIdentifier
  {
 guid 'F748749F163011CC801DC5F8EEB46E69'H
           }
  }
 h245Tunneling FALSE
 nonStandardControl
```

```
 {
??
           {
 nonStandardIdentifier h221NonStandard :
  {
              t35CountryCode 181
 t35Extension 0
 manufacturerCode 18
  }
 data '60011000011E041E028188'H
  }
         }
 }
 }
??
*Mar 1 11:02:29: H225.0 OUTGOING PDU ::=
!--- The GW_1 accepts the call. value
H323_UserInformation ::= { h323-uu-pdu { h323-message-
body connect :
 {
          protocolIdentifier { 0 0 8 2250 0 2 }
 destinationInfo
  {
        gateway
  {
 protocol
  {
                 voice :
  {
 supportedPrefixes
  {??
\{ prefix e164 : "1#"
 }
  }
 }
 }
  }
             mc FALSE
 undefinedNode FALSE
  }
 conferenceID 'F748749F163011CC801CC5F8EEB46E69'H
 callIdentifier
  {
             guid 'F748749F163011CC801DC5F8EEB46E69'H
  }
  }
 h245Tunneling FALSE
 nonStandardControl
  {
??{
             nonStandardIdentifier h221NonStandard :
  {
 t35CountryCode 181
 t35Extension 0
 manufacturerCode 18
            }
 data 'C00100028006000400000002'H
  }
  }
       }
 }
```

```
ECV-2610-17#u all
All possible debugging has been turned off
ECV-2610-17#
ECV-2610-17#debug h225 asn1
H.225 ASN1 Messages debugging is on
ECV-2610-17#
*Mar 1 11:04:10: H225.0 OUTGOING PDU ::=
!--- The GW_1 drops the call. value H323_UserInformation
::= { h323-uu-pdu { h323-message-body releaseComplete :
   {
 protocolIdentifier { 0 0 8 2250 0 2 }
           callIdentifier
  {
 guid 'F748749F163011CC801DC5F8EEB46E69'H
 }
  }
 h245Tunneling FALSE
  }
  }
??*Mar 1 11:04:10: RAS OUTGOING PDU ::=
!--- The GW_1 notifies GK-1 that the call has ended.
value RasMessage ::= disengageRequest :
  {
       requestSeqNum 105
 endpointIdentifier {"8261828000000003"}
      conferenceID 'F748749F163011CC801CC5F8EEB46E69'H
  callReferenceValue 7
 disengageReason normalDrop : NULL
  callIdentifier
 {
         guid 'F748749F163011CC801DC5F8EEB46E69'H
  }
 answeredCall TRUE
    }
*Mar 1 11:04:10: H225.0 INCOMING PDU ::=
!--- The GW_2 drops the call from its side. value
H323_UserInformation ::= { h323-uu-pdu { h323-message-
body releaseComplete :
\overline{\mathcal{L}} protocolIdentifier { 0 0 8 2250 0 2 }
 callIdentifier
\overline{\mathcal{L}} guid 'F748749F163011CC801DC5F8EEB46E69'H
           }
  }
 h245Tunneling FALSE
  }
  }
*Mar 1 11:04:10: RAS INCOMING PDU ::=
!--- The GK-1 confirms the message. value RasMessage ::=
disengageConfirm :
  {
 requestSeqNum 105
    }
u all
All possible debugging has been turned off
!--- The debugs must always be turned off when the
collection !--- is completed.
```
# <span id="page-28-0"></span>Zugehörige Informationen

- [H.323-Gatekeepers](//www.cisco.com/en/US/tech/tk1077/technologies_tech_note09186a00800c5e0d.shtml?referring_site=bodynav)
- [Fehlerbehebung bei Gatekeeper-Registrierungsproblemen](//www.cisco.com/en/US/tech/tk1077/technologies_tech_note09186a008011221e.shtml?referring_site=bodynav)
- [Cisco IOS H.323 Gatekeeper Call Routing](//www.cisco.com/en/US/tech/tk1077/technologies_tech_note09186a00800a8928.shtml?referring_site=bodynav)
- [Cisco High-Performance Gatekeeper](//www.cisco.com/en/US/docs/ios/12_2t/12_2t11/feature/guide/ft_0394.html?referring_site=bodynav)
- [Konfigurieren von H.323-Gateways](//www.cisco.com/en/US/docs/ios/12_2/voice/configuration/guide/vvf323gw.html?referring_site=bodynav)
- [Konfigurieren von H.323-Gatekeepern](//www.cisco.com/en/US/docs/ios/12_2/voice/configuration/guide/vvf323gk.html?referring_site=bodynav)
- [Fehlerbehebung und Verständnis von Cisco Gatekeeper Bandbreitenmanagement](//www.cisco.com/en/US/tech/tk1077/technologies_white_paper09186a00800c5f67.shtml?referring_site=bodynav)
- [Konfigurieren der H.323-Unterstützung für virtuelle Schnittstellen](//www.cisco.com/en/US/docs/ios/12_1t/12_1t2/feature/guide/dt323bnd.html#xtocid56412?referring_site=bodynav)
- [Unterstützung von Sprachtechnologie](//www.cisco.com/cisco/web/psa/default.html?mode=tech&level0=268436015&referring_site=bodynav)
- [Produkt-Support für Sprach- und Unified Communications](//www.cisco.com/cisco/web/psa/default.html?mode=prod&level0=278875240&referring_site=bodynav)
- [Fehlerbehebung bei Cisco IP-Telefonie](http://www.amazon.com/exec/obidos/tg/detail/-/1587050757/002-9901024-1684829?referring_site=bodynav)
- [Technischer Support und Dokumentation Cisco Systems](//www.cisco.com/cisco/web/support/index.html?referring_site=bodynav)